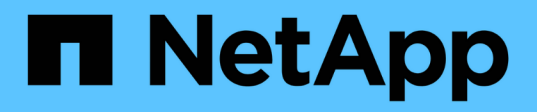

## **SNMP** を設定する

OnCommand Workflow Automation 5.1

NetApp April 19, 2024

This PDF was generated from https://docs.netapp.com/ja-jp/workflow-automation/help/task-configuresnmp-version-1.html on April 19, 2024. Always check docs.netapp.com for the latest.

# 目次

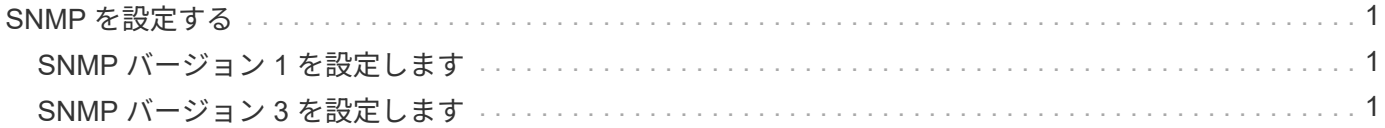

## <span id="page-2-0"></span>**SNMP** を設定する

ワークフロー処理のステータスに関する簡易ネットワーク管理プロトコル ( SNMP ) ト ラップを送信するように OnCommand Workflow Automation ( WFA )を設定できま す。

このタスクについて

WFA では現在、 SNMP v1 および SNMP v3 プロトコルがサポートされています。SNMP v3 は、追加のセキ ュリティ機能を提供します。

wfa 「 .mib 」ファイルには、 WFA サーバから送信されるトラップに関する情報が記載されています。「 .mib 」ファイルは WFA サーバの「 <wfa\_install\_location >\WFA\bin\wfa\_mib 」ディレクトリにあります。

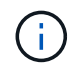

WFA サーバは、すべてのトラップ通知を汎用のオブジェクト ID (1.3.6.1.4.1.789.1.12.0) で 送信します。

SNMP 設定に 'community\_string@snmp\_host' などの SNMP コミュニティストリングは使用できません

### <span id="page-2-1"></span>**SNMP** バージョン **1** を設定します

#### 手順

1. Web ブラウザで admin ユーザとして WFA にログインし、 WFA サーバにアクセスします。

- 2. [ \* 設定 \* ] をクリックし、 [ \* 設定 \* ] で [\* SNMP] をクリックします。
- 3. [Enable SNMP\*] チェックボックスをオンにします。
- 4. [ バージョン ] ドロップダウン・リストで、 [\* バージョン 1\*] を選択します。
- 5. 管理ホストの IPv4 アドレス、 IPv6 アドレス、またはホスト名とポート番号を入力します。

WFA は、指定されたポート番号に SNMP トラップを送信します。デフォルトのポート番号は 162 です。

- 6. [ \* 通知オン \* ] セクションで、次のチェックボックスの 1 つ以上を選択します。
	- ワークフローの実行を開始しました
	- ワークフローの実行が完了しました
	- ワークフローの実行に失敗しました
	- 承認待ちのワークフローを実行しています
	- 取得に失敗しました
- 7. [ テスト通知の送信 \*] をクリックして、設定を確認します。
- 8. [ 保存( Save ) ] をクリックします。

### <span id="page-2-2"></span>**SNMP** バージョン **3** を設定します

また、ワークフロー処理のステータスに関する簡易ネットワーク管理プロトコル( SNMP )バージョン 3 トラップを送信するように OnCommand Workflow Automation ( WFA )を設定することもできます。

• このタスクについて \*

バージョン 3 には、次の 2 つの追加セキュリティオプションがあります。

• バージョン 3 、認証あり

トラップは、暗号化されていないネットワーク経由で送信されますSNMP トラップメッセージと同じ認証 パラメータで設定された SNMP 管理アプリケーションは、トラップを受信できます。

• バージョン 3 、認証と暗号化を使用

トラップはネットワーク上で暗号化されて送信されます。これらのトラップを受信して復号化するには、 SNMP トラップと同じ認証パラメータと暗号化キーを使用して SNMP 管理アプリケーションを設定する 必要があります。

手順

- 1. Web ブラウザで admin ユーザとして WFA にログインし、 WFA サーバにアクセスします。
- 2. [ \* 設定 \* ] をクリックし、 [ \* 設定 \* ] で [\* SNMP] をクリックします。
- 3. [Enable SNMP\*] チェックボックスをオンにします。
- 4. [\* バージョン \*] ドロップダウンリストで、次のいずれかのオプションを選択します。
	- バージョン 3
	- バージョン 3 、認証あり
	- バージョン 3 、認証と暗号化を使用
- 5. 手順 4 で選択した特定の SNMP バージョン 3 オプションに対応する SNMP 設定オプションを選択しま す。
- 6. 管理ホストの IPv4 アドレス、 IPv6 アドレス、またはホスト名とポート番号を入力します。WFA は、指 定されたポート番号に SNMP トラップを送信します。デフォルトのポート番号は 162 です。
- 7. [ \* 通知オン \* ] セクションで、次のチェックボックスの 1 つ以上を選択します。
	- ワークフロー計画の開始 / 失敗 / 完了
	- ワークフローの実行を開始しました
	- ワークフローの実行が完了しました
	- ワークフローの実行に失敗しました
	- 承認待ちのワークフローを実行しています
	- 取得に失敗しました
- 8. [ テスト通知の送信 \*] をクリックして、設定を確認します。
- 9. [ 保存 ( Save ) ] をクリックします。

Copyright © 2024 NetApp, Inc. All Rights Reserved. Printed in the U.S.このドキュメントは著作権によって保 護されています。著作権所有者の書面による事前承諾がある場合を除き、画像媒体、電子媒体、および写真複 写、記録媒体、テープ媒体、電子検索システムへの組み込みを含む機械媒体など、いかなる形式および方法に よる複製も禁止します。

ネットアップの著作物から派生したソフトウェアは、次に示す使用許諾条項および免責条項の対象となりま す。

このソフトウェアは、ネットアップによって「現状のまま」提供されています。ネットアップは明示的な保 証、または商品性および特定目的に対する適合性の暗示的保証を含み、かつこれに限定されないいかなる暗示 的な保証も行いません。ネットアップは、代替品または代替サービスの調達、使用不能、データ損失、利益損 失、業務中断を含み、かつこれに限定されない、このソフトウェアの使用により生じたすべての直接的損害、 間接的損害、偶発的損害、特別損害、懲罰的損害、必然的損害の発生に対して、損失の発生の可能性が通知さ れていたとしても、その発生理由、根拠とする責任論、契約の有無、厳格責任、不法行為(過失またはそうで ない場合を含む)にかかわらず、一切の責任を負いません。

ネットアップは、ここに記載されているすべての製品に対する変更を随時、予告なく行う権利を保有します。 ネットアップによる明示的な書面による合意がある場合を除き、ここに記載されている製品の使用により生じ る責任および義務に対して、ネットアップは責任を負いません。この製品の使用または購入は、ネットアップ の特許権、商標権、または他の知的所有権に基づくライセンスの供与とはみなされません。

このマニュアルに記載されている製品は、1つ以上の米国特許、その他の国の特許、および出願中の特許によ って保護されている場合があります。

権利の制限について:政府による使用、複製、開示は、DFARS 252.227-7013(2014年2月)およびFAR 5252.227-19(2007年12月)のRights in Technical Data -Noncommercial Items(技術データ - 非商用品目に関 する諸権利)条項の(b)(3)項、に規定された制限が適用されます。

本書に含まれるデータは商用製品および / または商用サービス(FAR 2.101の定義に基づく)に関係し、デー タの所有権はNetApp, Inc.にあります。本契約に基づき提供されるすべてのネットアップの技術データおよび コンピュータ ソフトウェアは、商用目的であり、私費のみで開発されたものです。米国政府は本データに対 し、非独占的かつ移転およびサブライセンス不可で、全世界を対象とする取り消し不能の制限付き使用権を有 し、本データの提供の根拠となった米国政府契約に関連し、当該契約の裏付けとする場合にのみ本データを使 用できます。前述の場合を除き、NetApp, Inc.の書面による許可を事前に得ることなく、本データを使用、開 示、転載、改変するほか、上演または展示することはできません。国防総省にかかる米国政府のデータ使用権 については、DFARS 252.227-7015(b)項(2014年2月)で定められた権利のみが認められます。

#### 商標に関する情報

NetApp、NetAppのロゴ、<http://www.netapp.com/TM>に記載されているマークは、NetApp, Inc.の商標です。そ の他の会社名と製品名は、それを所有する各社の商標である場合があります。